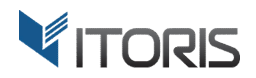

# **Hide Price** extension for Magento2

# User Guide

version 1.0

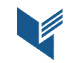

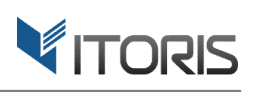

# **Contents**

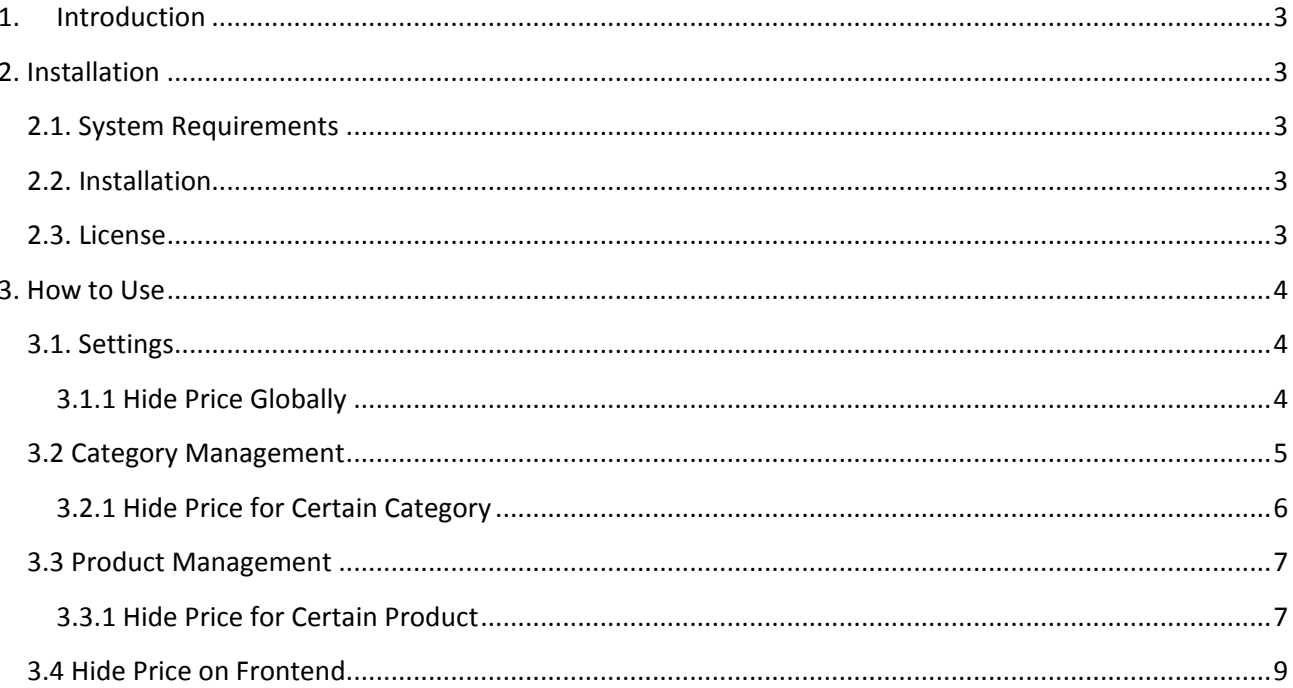

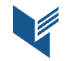

# **1. Introduction**

The document is a User Guide for extension **Hide Price** created for Magento2 websites. It describes the extension functionality and provides some tips for a quick start.

The purpose of the Hide Price extension for Magento 2 is to hide prices based on certain hiding modes for different customer groups within limited period of time.

The extension allows to hide prices labeled with "Out of Stock", show no price, provides a custom message, or disallows to add products to cart. If some products are required to hide prices for the "NOT LOGGED IN" users and leave custom message "Please log in to see prices" or "Call for price", the plugin provides such settings per category or per product.

Product prices can be hidden for some customer groups for unlimited period of time. Or time limitation can be applied, for instance, if prices are visible for retailers only for a limited period of time, and then it will be available for all customer groups.

# **2. Installation**

### **2.1. System Requirements**

The extension requires Magento 2.x

### **2.2. Installation**

The extension is provided as a .zip archive with the source code and the installation instructions.

Unpack the source code into **/app/code/Itoris/Itoris\_HidePrice/** folder on your server. And run the following commands in the SSH console:

```
php bin/magento module:enable --clear-static-content Itoris_HidePrice
php bin/magento setup:upgrade
```
Then log into Magento backend and flush cache in **System -> Cache Management -> Flush Magento Cache**

If you experience any issues with the extension installation please contact us here https://www.itoris.com/contact-us.html

#### **2.3. License**

The extension has full open source code. One license/purchase can be used on a single production Magento2 website and its development instances. The extension can be customized for the license owner needs. Redistribution of the extension or its parts is not allowed. Please read more details here https://www.itoris.com/magento-extensions-license.html

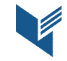

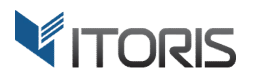

# **3. How to Use**

## **3.1. Settings**

The general settings are available following **STORES -> Settings -> Configuration -> ITORIS EXTENSIONS -> Hide Price**.

The extension allows to configure settings either globally or per store view.

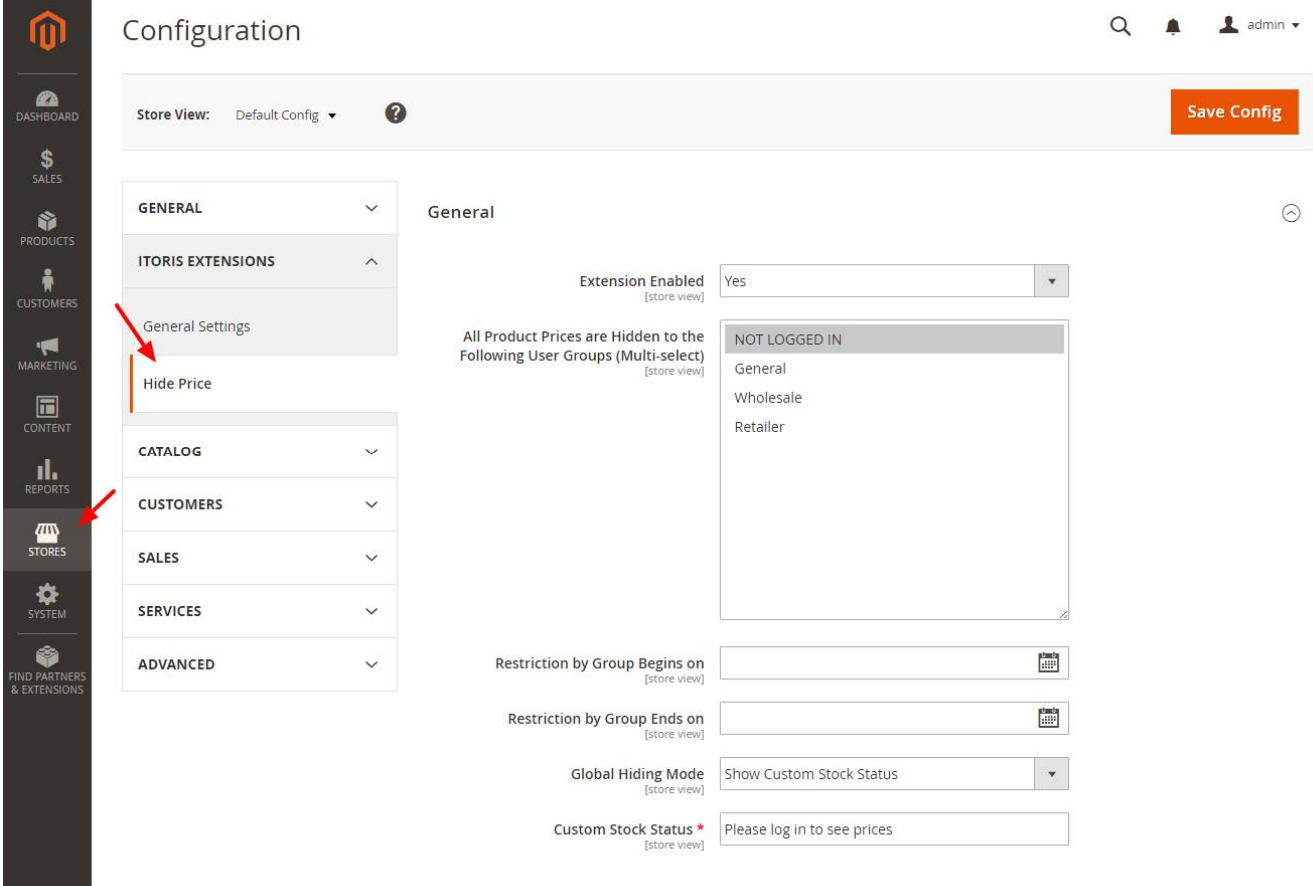

#### **3.1.1 Hide Price Globally**

The plugin provides the following general settings applied to all products in a store:

**Extension Enabled** – allows to enable or disable the extension.

**All Product Prices are Hidden to the Following User Groups (Multi-select)** – allows to select multiple customer groups or a certain one where hiding modes are to be applied to.

**Restriction by Group Begins on** – start date when the price should become invisible for selected customer group(s).

**Restriction by Group Ends on** – end date when the price should become invisible for selected customer group(s).

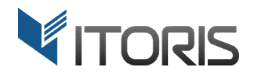

**Global Hiding Mode** – allows to apply different hiding rules to selected customer groups. The following options are available:

- **Show "Out of stock"** all products are labeled with "Out of Stock". Price, quantity and button "Add to Cart" are hidden.
- **No Price** all products are displayed for selected customer groups with no price, and ability to add to cart.
- **Show Custom Stock Status** all product prices are hidden, and required field "Custom Message" appears.
- **Show Prices, Disallow Adding to Cart** all product prices are visible, but without ability to add products to the shopping cart. The option also provides optional field "Restriction Message".

#### **3.2 Category Management**

The extension allows to hide prices based on different hiding modes for products in a certain category.

Section "Hide Price" appears, after the category is open for editing. All settings depend on the general ones. To change the setting, checkbox "Use config setting" is to be cleared.

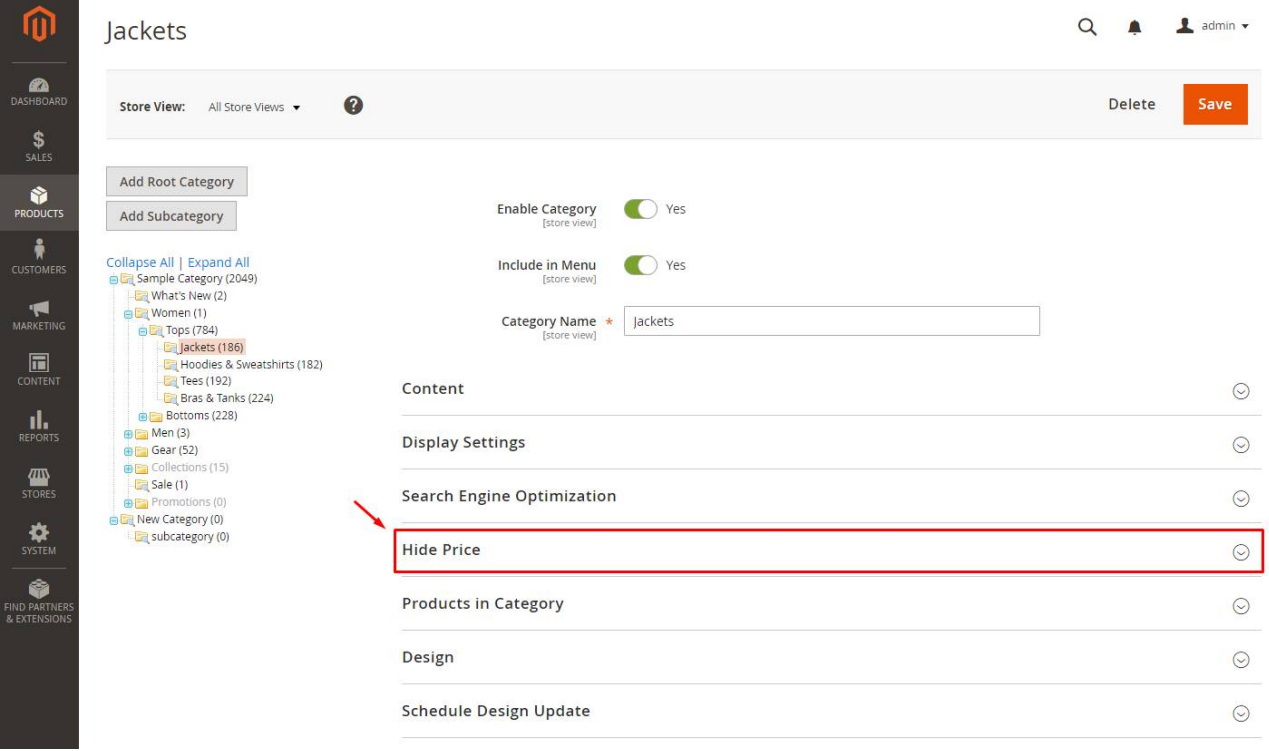

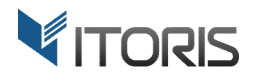

#### **3.2.1 Hide Price for Certain Category**

The "Hide Price" section provides the following settings:

**Price is Hidden to the Following User Groups (Multi-select)** – allows to select multiple customer groups or a certain one where hiding modes are to be applied to.

**Restriction by Group Begins on** – start date when the price should become invisible for selected customer group(s).

**Restriction by Group Ends on** – end date when the price should become invisible for selected customer group(s).

**Price Hiding Mode** – allows to apply different hiding rules for selected customer groups. The following options are available:

- **Show "Out of stock"** all products in the category are labeled with "Out of Stock". Price, quantity and button "Add to Cart" are hidden.
- **No Price** products are displayed for selected customer groups with no price, and ability to add to cart.
- **Show Custom Stock Status** product prices are hidden, and required field "Custom Message" appears.
- **Show Price, Disallow Adding to Cart** product prices are visible, but without ability to add to the shopping cart. The option also provides optional field "Restriction Message".

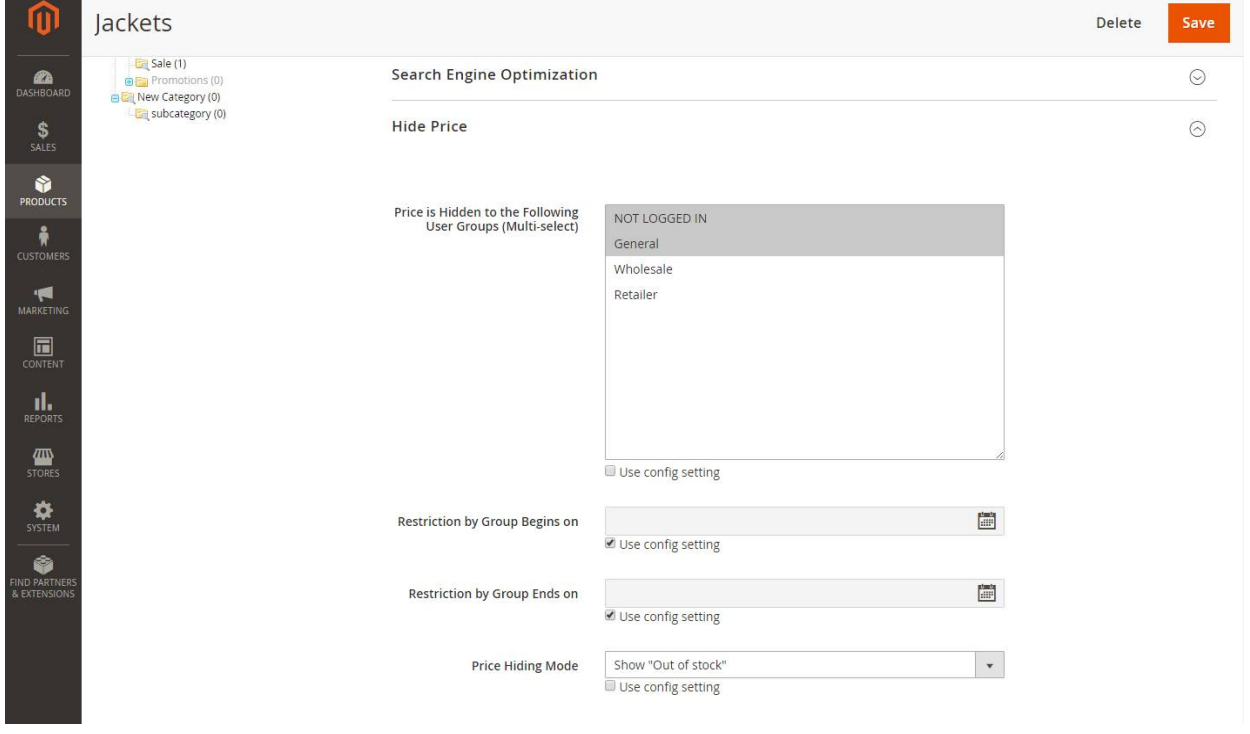

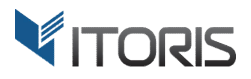

#### **3.3 Product Management**

The extension allows to hide prices based on different hiding modes for a certain product.

Section "Hide Price" appears, after the product is open for editing. All settings depend on the general ones. To change the setting, checkbox "Use config setting" is to be cleared.

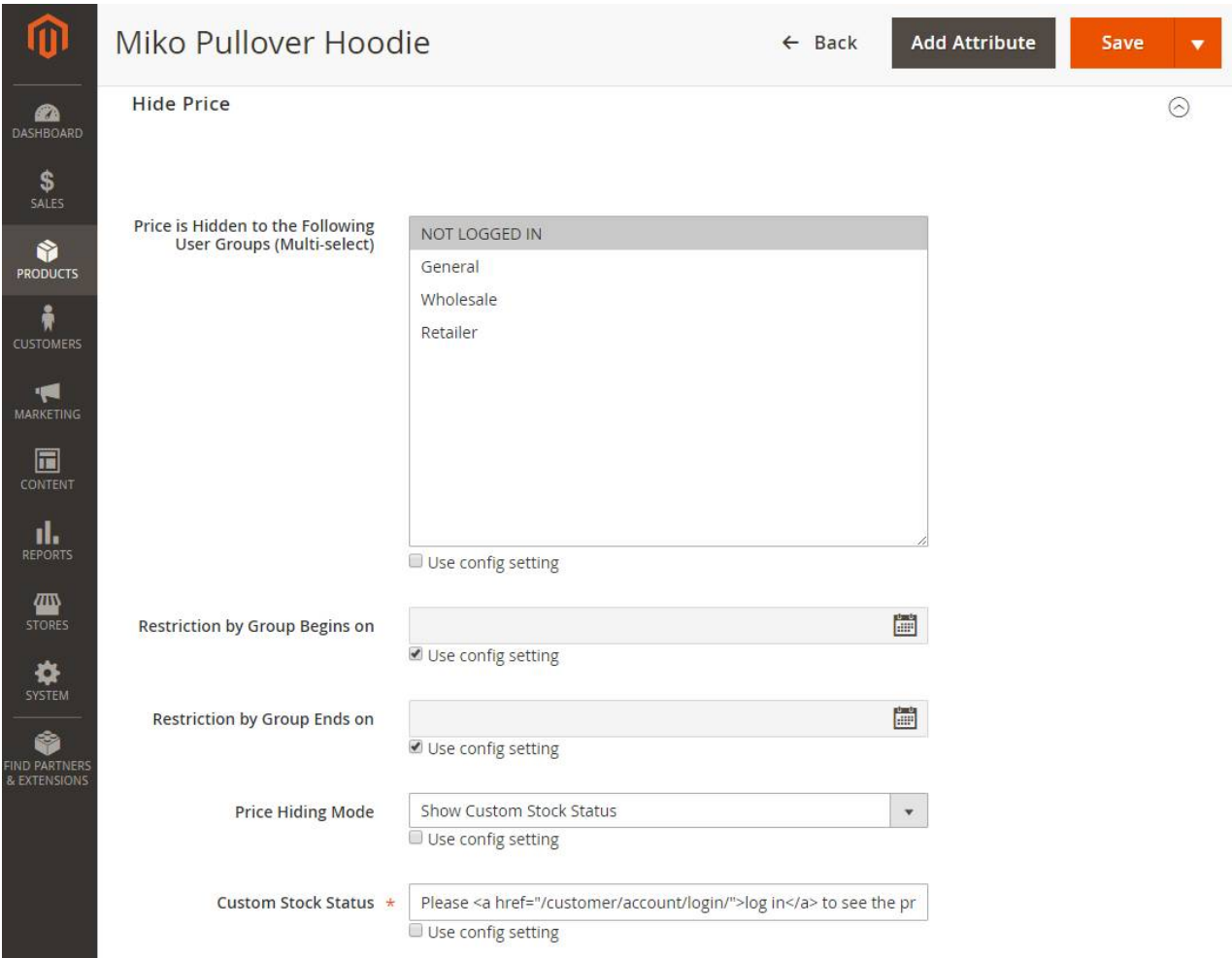

#### **3.3.1 Hide Price for Certain Product**

The "Hide Price" section provides the following settings:

**Price is Hidden to the Following User Groups (Multi-select)** – allows to select multiple customer groups or a certain one where hiding modes are to be applied to.

**Restriction by Group Begins on** – start date when the price should become invisible for selected customer group(s).

**Restriction by Group Ends on** – end date when the price should become invisible for selected customer group(s).

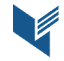

**Price Hiding Mode** – allows to apply different hiding rules for selected customer groups. The following options are available:

- **Show "Out of stock"** the product is labeled with "Out of Stock". Price, quantity and button "Add to Cart" are hidden.
- **No Price** the product is displayed for selected customer groups with no price, and ability to add to cart.
- **Show Custom Stock Status** the product price is hidden, and required field "Custom Message" appears.
- **Show Price, Disallow Adding to Cart** the product price is visible, but without ability to add to the shopping cart. The option also provides optional field "Restriction Message".

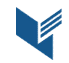

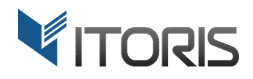

### **3.4 Hide Price on Frontend**

This is how the extension works, if hiding mode "Show Custom Stock Status" is applied for the NOT LOGGED IN users.

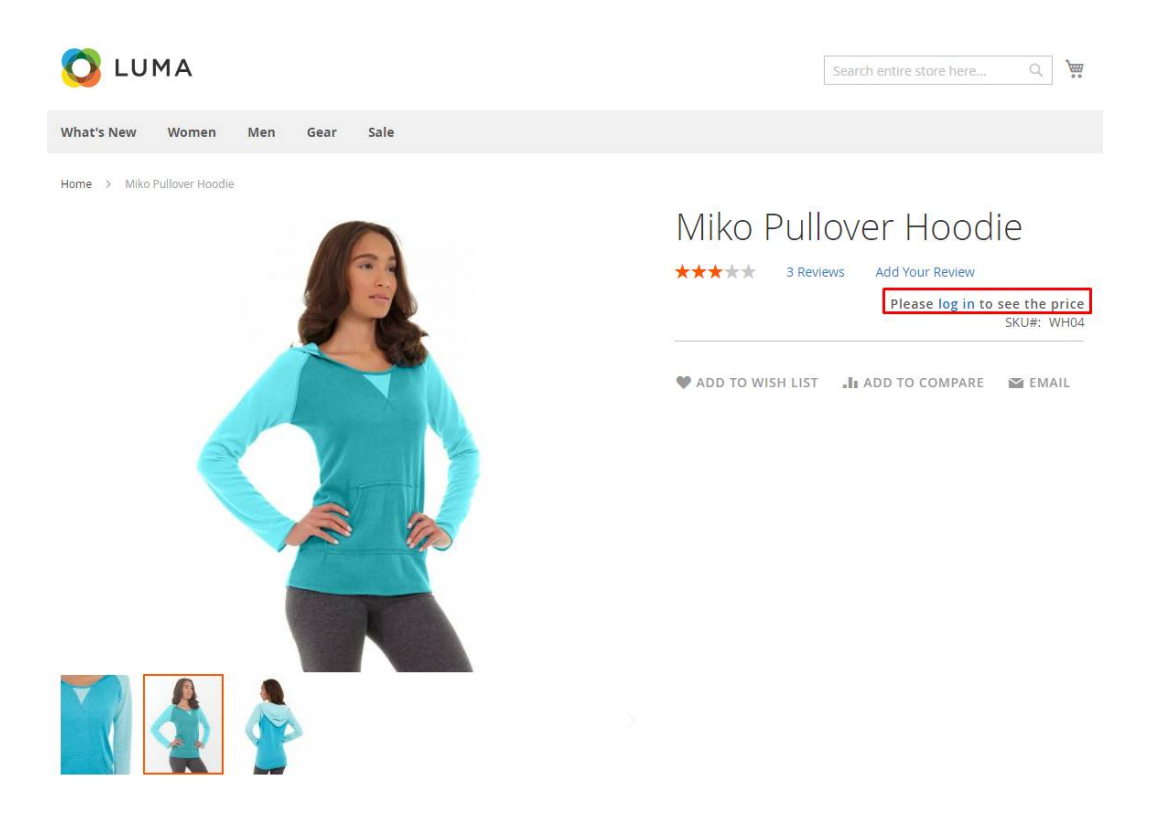

The extension is applied to all standard products' areas, such as catalog pages, search results, product details page, wishlists, etc.

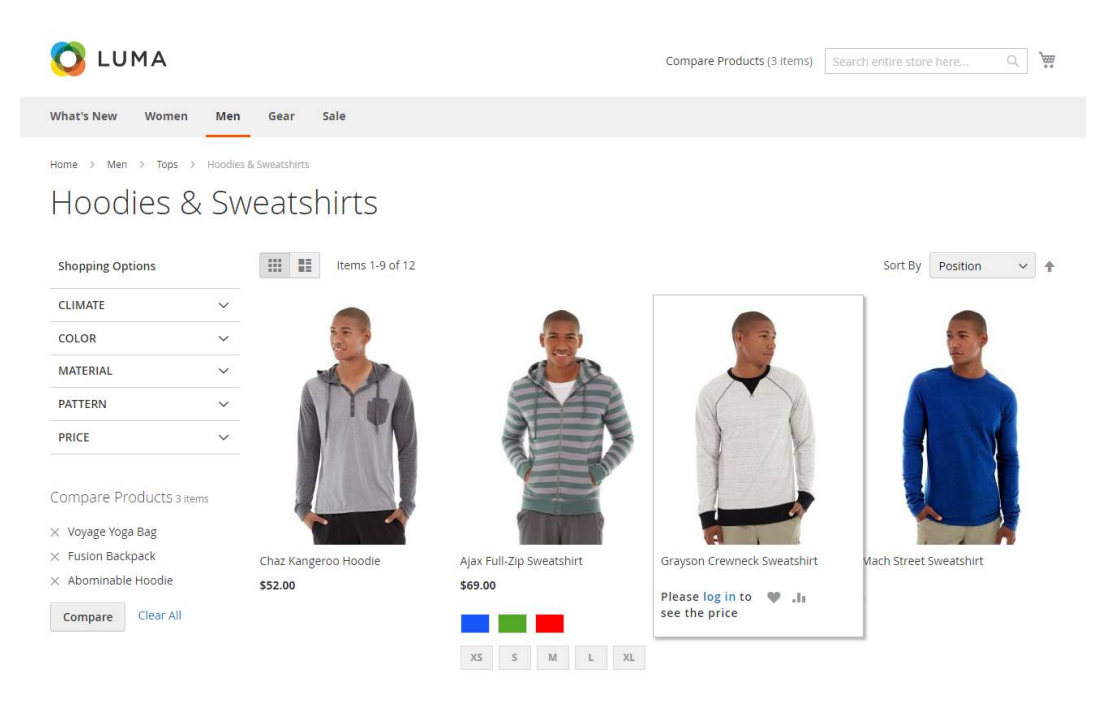